## **MARKET RID**

marzec 2016 kwiecień<sup>2016</sup> **XXX** 81

# **K ącik porad TPMS**

## **– procedury stosowane przy przyuczaniu auta o nowe czujniki (BMW)**

BMW to jedna z najpopularniejszych marek samochodów luksusowo-sportowych spotykanych na polskich drogach. Czujniki ci śnienia w tych samochodach zastosowano ju ż w roku 1998 w Serii 7 E38 oraz Serii 5 E39 i Serii 3 E46 z 1999 r. W wielu innych modelach czujniki zaczęto stosować już w roku 2006, a od roku 2014 ka żdy schodz ący z ta śmy samochód BMW jest wyposażony w system kontroli ci śnienia.

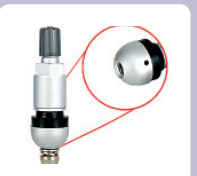

#### TPMS-01, TPMS-07 (różnica wielkości)

Istotn ą uwag ą dotycz ąc ą tej mar-ki jest to, że auta BMW przeznaczone na rynek ameryka ński maj ą czujniki 433 MHz, gdzie w USA stosuje si ę czujniki 315 MHz. Tylko BMW z Serii 3 z lat 2000- 2002 mia ły zamontowane czujniki 315 MHz. Auta marki BMW maj ą automatyczny tryb przyuczania, niemniej jednak wystąpić mogą niekiedy sytuacje, gdy trzeba będzie użyć jednej z procedur. BMW na pierwszy monta ż stosuje dwa rodzaje czujników:

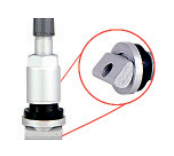

#### TPMS-03

- HUF/BERU, w których wyst ępuj ą zawory TPMS-01 lub TPMS-07 – z zaokrągloną główką zaworu, przykręcane od góry śrubką;
- SIMENS/VDO, gdzie wyst ępuj ą za-wory wciskane, TPMS-03.

Wszystkie zawory oraz pe łen spis prezentowanych procedur pod postacią "Kompendium wiedzy z zakresu TPMS" można znaleźć w ofercie sklepu Felgeo.pl.

Poni żej lista procedur stosowanych do aut marki BMW

BM-1 – Seria 1, Seria 2, Seria 3, Seria 4, Seria 5, Seria 6, Seria 7, I3, I8, X1, X3, X4, X5, X6, Z4.

## **BM-1 Z iDrive**

- 
- 1. Włącz zap łon (nie włączaj silnika). 2. Naci śnij kontrolk ę iDrive.
- 3. Wybierz SETTINGS.
- 4. Naci śnij kontrolk ę iDrive.
- 5. Wybierz CAR/TYRES.
- 6. Naci śnij kontrolk ę iDrive. 7. Wybierz TYRE:RDC.
- 8. Naci śnij kontrolk ę iDrive.
- Odpal silnik
- 10. Wybierz potwierdzenie TYRE PRESSU-RE.
- 11. Naci śnij kontrolk ę iDrive. 12. Jed ź autem. Bez iDrive
- 1. Odpal silnik.
- 2. Przytrzymaj d źwigni ę kierunkowskazu do momentu pokazania si ę TPMS RE-**SET.**
- 3. Naci śnij przycisk przy ko ńcu d źwigni.
- 4. Naci śnij i przytrzymaj przycisk jeszcze raz.
- 5. Jed ź pojazdem.

### **BM-2**

 $(ID)$ 

- **Bez iDrive** 1. Sczytaj wszystkie ID czujników.
- 2. Odpal silnik.

z napisem RESET.

bór ciśnienia w kołach.

- 3. Lekko naci śnij przycisk 1 na d źwigni
	- kierunkowskazu w gór ę lub w dó ł kilkukrotnie, dopóki nie pojawi się ikona
		-
		-
- 4. Naci śnij przycisk 2, aby potwierdzi ć wy-
- 5. Przytrzymaj przycisk 2 przez ok. 5 s. Włacz silnik.
- 6. Jed ź autem, aby doko ńczy ć proces.
	-

#### **Bez iDrive**

- 1. Włącz zap łon.
- 2. Zaci ągnij r ęczny. 3. Przytrzymaj przycisk TYRE PRESSU-RE WARNING lub RDC, dopóki zna-
- czek TPMS się nie podświetli. 4. Spuść r ęczny.
- 5. Jed ź pojazdem.

**Wojciech Jacewicz**

- **Z iDrive** 1. Sczytaj wszystkie numery czujników 2. W kontrolce iDrive wybierz SETTINGS, a następnie TPMS.
- 3. Wybierz RESET TPMS. 4. Odpal silnik, lecz nie ruszaj.<br>5. Wybierz RESET. Wybierz RESET. 6. Jed ź autem. Ko ła s ą pokazane na szaro,
- a na wy świetlaczu pokazany jest TPMS. Je śli system jest resetowany oraz ustawiane jest pompowanie kół, wszystkie ko ła s ą pokazane na ekranie w kolorze ż ó łtym.
- 7. Jed ź autem, aby zako ńczy ć proces.

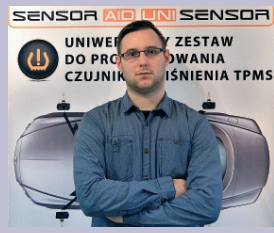

Wojciech Jacewicz, Global Traders

#### **BM-3**

- 1. Odpal silnik, lecz nie jed ź . 2. Naci śnij kontrolk ę iDrive raz, aby
	- wejść w ustawienia pojazdu.
- Wybierz SETTINGS. 4. Wybierz VEHICLE.
- 5. Wybierz TPMS.
- 6. Wybierz RESET.
- 7. Zaznacz YES.<br>8. Po wyborze Y
- 8. Po wyborze YES jed ź, dopóki wszystkie koła nie zmienią koloru na wyświetlaczu na zielony.

#### **BM-4**

- Z iDrive
- 1. Wybierz menu.
- 2. Otwórz menu.
- 3. Wybierz opcj ę i naci śnij przycisk. 4. Wybierz pojazd i naci śnij przycisk.

#### **BM-5**

- 1. Je śli brak czujników w aucie.
- 2. Sprawd ź lampk ę TPMS.
- 3. Napompuj ko ła.
- 4. Włącz zap łon.
- 5. Przytrzymaj przycisk RESET, dopóki kontrolka TPMS nie zmieni koloru.
- 6. Jed ź, dopóki kontrolka nie zmieni koloru.

#### **BM-6**

- **Z iDrive**
	- Sczytaj wszystkie ID czujników.
- 2. Włącz zap łon. 3. Zaci ągnij r ęczny.
- 4. Wybierz SETTINGS z menu iDrive.
- 5. Wybierz VEHICLE.
- 6. Wybierz TPMS.
- 8. Wybierz RESET
- 9. Spuść r ęczny.
- 10. Jed ź autem.